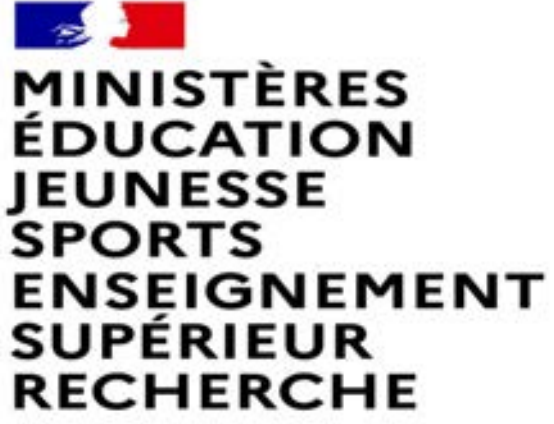

Liberté Égalité Fraternité

### **MUTATION INTRA-DEPARTEMENTALE FORMULATION DE LA DEMANDE DANS MVT1D**

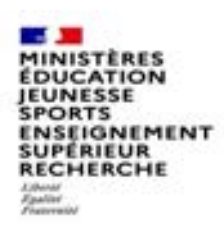

#### **Les participants aux mouvements**

#### **Je suis participant obligatoire**

Je suis un enseignant dans l'une des situations suivantes : stagiaire, sans affectation, en réintégration ou sur un poste à titre provisoire et je **dois** participer au mouvement .

#### **Je suis participant non obligatoire**

Je suis un enseignant affecté à titre définitif sur un poste et je souhaite participer au mouvement.

**Si je n'obtiens pas satisfaction au mouvement, je reste titulaire de mon poste.** 

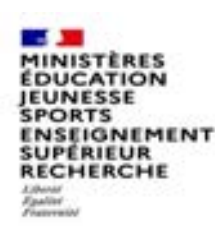

## **2 possibilités pour effectuer une demande de mutation**

#### **Vœux groupe**

Plusieurs postes sont proposés dans un même groupe.

Il existe deux types de groupe :

Groupe « assimilé commune » : tous les postes du groupe sont géographiquement localisés dans la même commune.

Groupe « autre » : ensemble de postes au sein du groupe.

#### ⚠ **Certains groupes sont des groupes étiquetés « mobilité obligatoire ».**

**Si vous êtes participant obligatoire au mouvement, vous devez formuler un minimum de vœux groupe « MOB » (mobilité obligatoire). Dans ce cas, pensez à vérifier le nombre de vœux groupe « MOB » minimum à formuler dans votre note départementale ou auprès de votre DSDEN.**

#### **Vœux sur un poste**

(Un poste identifié unitairement)

Il est possible de faire un vœu poste et un ou plusieurs vœux groupes comprenant ce poste

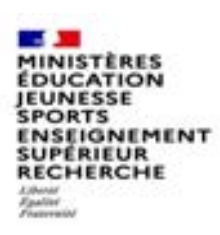

# **1 ères étapes pour effectuer une demande de mutation**

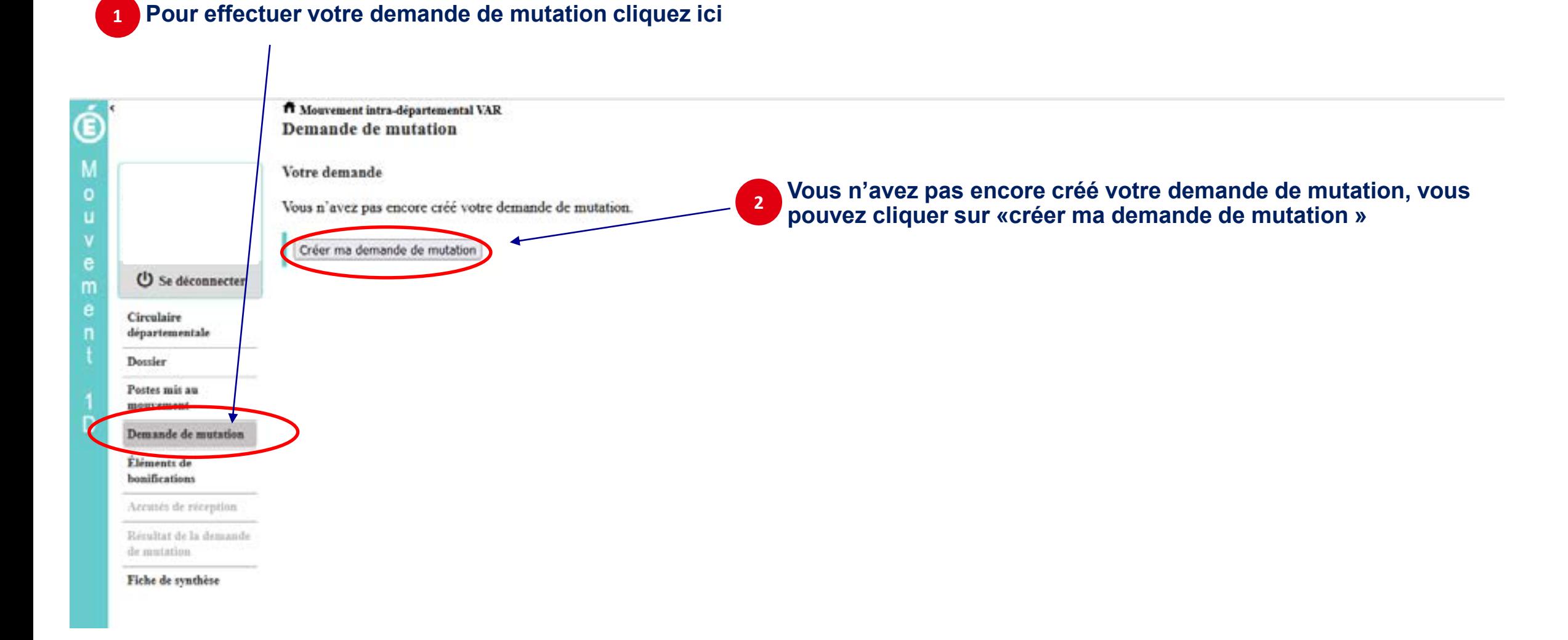

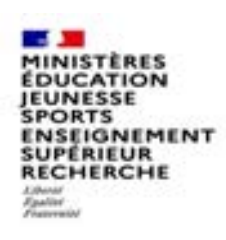

### **La saisie d'un vœu**

#### **3 Pour saisir un vœu, cliquez sur « ajouter un vœu »**

**Le cas échéant, un message vous informe que votre demande est incomplète en l'état et vous alerte sur les conséquences en matière d'affectation d'une telle demande incomplète.**

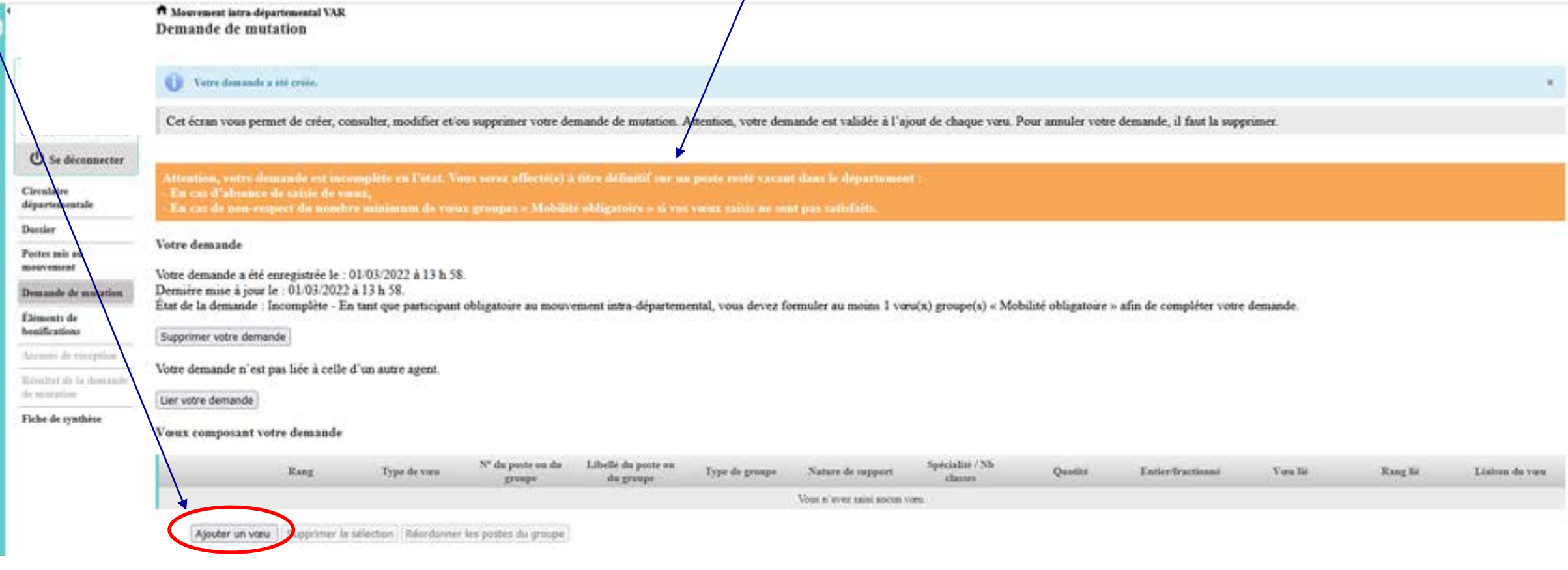

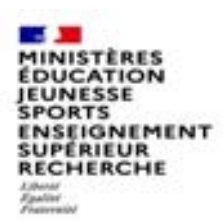

### **Se renseigner sur les postes mis au mouvement**

**Pour les postes mis au mouvement il vous est proposé :** 

- **soit une recherche guidée (recherche d'un poste ou d'un groupe)**
- soit une recherche par numéro de poste ou numéro de groupe

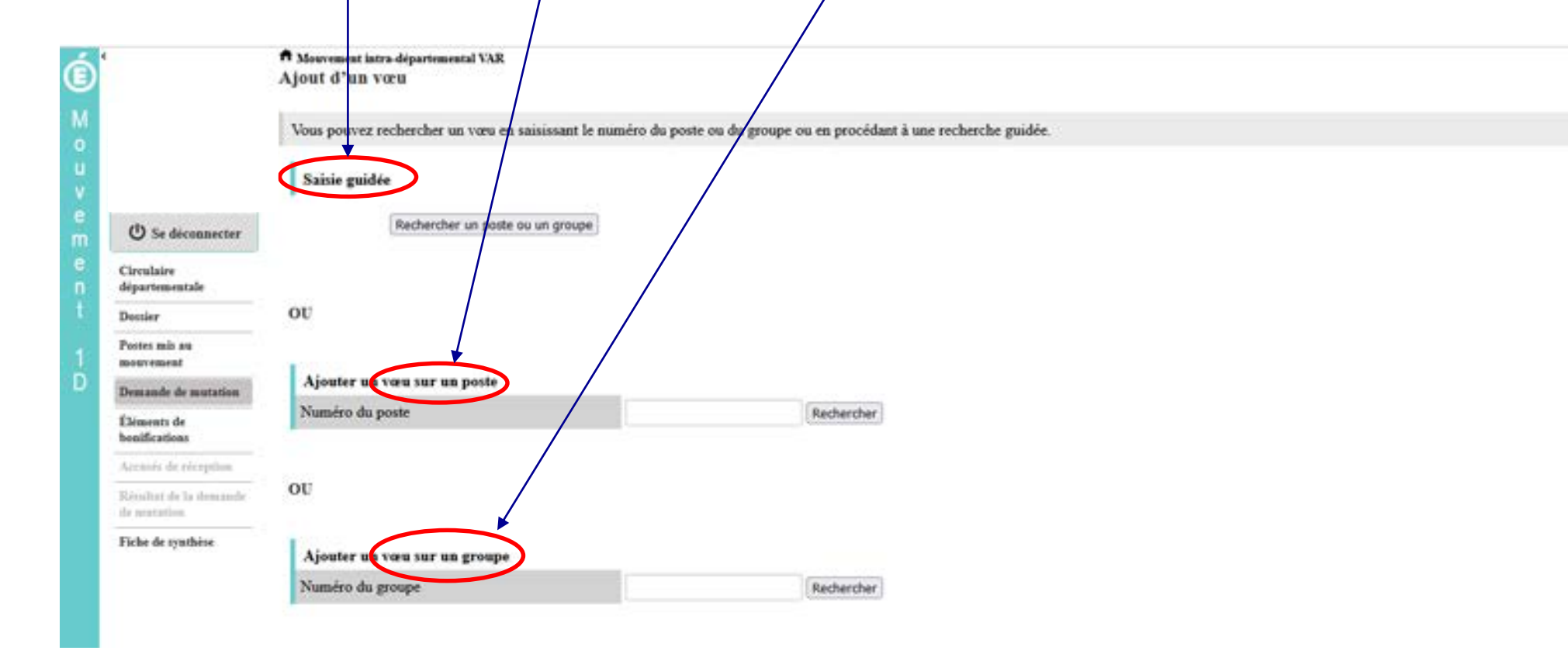

![](_page_6_Picture_24.jpeg)

![](_page_7_Picture_0.jpeg)

# **Recherche guidée sur un poste**

![](_page_7_Picture_29.jpeg)

### **Résultats de la recherche par poste**

BOOT E ET EMENTARE HITH MYTE ERANOVES MARTIE

SPOKIS<br>ENSEIGNEMENT<br>SUPÉRIEUR<br>RECHERCHE Eduard

**CONTRACTOR** 

MINISTÈRES<br>ÉDUCATION<br>JEUNESSE<br>SPORTS

 $O$  Se

A Mouvement intra-départemental VAR

Recherche guidée des postes

Type de poste

Recherche des postes vacants ou susceptibles d'être vacants

Circulair départem

Postes m

Donier mouvem Demande **Eliments** healficati Airestée ALC: UNK

![](_page_8_Picture_84.jpeg)

Fiche de

![](_page_8_Picture_85.jpeg)

**Teacherson change** 

Tous les postes

**Q** retour

#### **September MINISTÈRES**<br>ÉDUCATION JEUNESSE **SPORTS** SPORTS<br>ENSEIGNEMENT<br>SUPÉRIEUR<br>RECHERCHE Liberal<br>Epalite<br>Franvussel

### **Résultats de la recherche par poste**

![](_page_9_Picture_36.jpeg)

**3 Cliquez sur les numéros des postes qui vous intéressent**

![](_page_10_Figure_0.jpeg)

![](_page_11_Picture_0.jpeg)

# **La formulation d'un vœu sur un poste**

![](_page_11_Figure_2.jpeg)

**6 Il vous sera ensuite demandé de confirmer votre choix**

 $\mathbf{I}$ 

![](_page_11_Picture_33.jpeg)

![](_page_12_Figure_0.jpeg)

![](_page_13_Picture_0.jpeg)

![](_page_14_Picture_0.jpeg)

### **Résultats de la recherche sur un groupe**

![](_page_14_Figure_2.jpeg)

![](_page_15_Picture_41.jpeg)

Formuler un vou sur ce groupe

- 55

Ć

M

D

![](_page_16_Figure_0.jpeg)

**DUCATIOI** EUNESSE **PORTS NSEIGNEMENT UPÉRIEUR RECHERCHE** 

### **Quelques petites astuces pour formuler vos vœux…**

**Vous pouvez panacher les vœux groupe et les vœux sur un poste précis dans votre demande de mutation.**

**Tous les postes sont susceptibles d'être vacants au mouvement !** En effet, l'algorithme cherche à pourvoir en même temps les postes initialement vacants et ceux libérés par les candidats qui obtiennent une mutation. Avec les vœux groupe, vous ne passez pas à côté des postes libérés par les candidats participant au mouvement !

Un poste vous intéresse plus particulièrement dans un groupe ? Vous avez la possibilité de **classer les postes au sein d'un groupe par ordre de préférence**. L'algorithme cherche à satisfaire votre vœu de meilleur rang (ou sous-rang de vœu pour un vœu groupe) !

Vous ne connaissez pas les postes offerts au mouvement ? **Consultez** la rubrique « **postes mis au mouvement** ».

![](_page_18_Picture_0.jpeg)

### **Le classement d'un vœu au sein d'un vœu groupe**

![](_page_18_Figure_2.jpeg)

![](_page_18_Picture_29.jpeg)

![](_page_19_Picture_0.jpeg)

**2**

### **L'enregistrement du vœu au sein d'un groupe par ordre de préférence**

**Vous pouvez saisir le nouveau rang du poste à réordonner au sein du groupe**

![](_page_19_Picture_58.jpeg)

Cir dé Du

÷

÷

![](_page_20_Picture_0.jpeg)

**3 Il vous sera demandé de valider votre souhait de changer l'ordre des postes.**

![](_page_20_Picture_28.jpeg)

#### **MINISTÈRES**<br>ÉDUCATION ENCATION<br>EN ENGRESSE L'enregistrement du vœu au sein d'un groupe par ordre de **préférence**

**Votre action sera confirmée par ce message 4**

| Labelle du Picture<br>Type du groupe<br>Commune de référence<br>Nombre de postes du groupe |                      |                                                                  | (ENS - ZONE 2) Enserads - GRD HYERES<br>А<br>108                                  |                     |                               |                           |                                 |                                                            |                           |
|--------------------------------------------------------------------------------------------|----------------------|------------------------------------------------------------------|-----------------------------------------------------------------------------------|---------------------|-------------------------------|---------------------------|---------------------------------|------------------------------------------------------------|---------------------------|
| Groupe Mobilité Obligatoire                                                                |                      |                                                                  | Oui                                                                               |                     |                               |                           |                                 |                                                            |                           |
| Liste des postes dans le groupe                                                            |                      | Vous pouvez changer l'ordre d'un poste en cliquant sur son rang. | Vous pourrez constater la modification des rangs<br>$\overline{\mathbf{5}}$       |                     |                               |                           |                                 |                                                            |                           |
|                                                                                            |                      |                                                                  | $10 \times$<br>$1 - 10$ mg $108$                                                  |                     |                               |                           |                                 |                                                            |                           |
|                                                                                            |                      |                                                                  |                                                                                   |                     |                               |                           |                                 |                                                            |                           |
| Rang 0                                                                                     | Numéra de<br>pente O | Commune 0                                                        | Etablistement 0                                                                   | Type de<br>poste: 0 | Nature de support 0           | Spécialité / Nh classes 0 | Nb de postes.<br><b>TECHNIC</b> | Nb de postes<br>susceptibles<br>d'étre<br><b>Vacants C</b> | Nh de post<br>inaccessibi |
|                                                                                            | 30591                | <b>BORMES LES MIMOSAS</b>                                        | ECOLE ELEMENTABLE PUBLIQUE JEAN MOULIN                                            |                     | Emeignant classe élémentaire  | Sans spécialité           |                                 | 11.                                                        | o                         |
|                                                                                            | 30589                | <b>BELGENTER</b>                                                 | (0831149'Y)<br>ECOLE PRIMAIRE PUBLIQUE ECOLE PRIMAIRE DES<br>TANNERIES (0830626E) | E                   | Enseignant classe élémentaire | Sans spécialité           | ö                               |                                                            | $\theta$                  |
|                                                                                            | 30608                | <b>CARQUEIRANNE</b>                                              | ECOLE ELEMENTAIRE PUBLIQUE A/LES FERRY<br>(0830652ED)                             |                     | Enseignant classe élémentaire | Sans spécialité           | $\circ$                         | 6                                                          | ø                         |
|                                                                                            | 30609                | CARQUEIRANNE                                                     | ECOLE ELEMENTAIRE PUBLIQUE MARCEL PAGNOL<br>(08306337)                            | E                   | Enseignant classe élémentaire | Sans spécialité           | o                               |                                                            | <b>O</b>                  |
|                                                                                            | 30619                | COLLOBRIERES                                                     | ECOLE ELEMENTAIRE PUBLIQUE DOCTEUR VARENNE<br>(0830944A)                          |                     | Enseignant clause élémentaire | Saus spécialité           | o                               |                                                            |                           |
|                                                                                            | 30622                | LA CRAU                                                          | ECOLE ELEMENTAIRE PUBLIQUE JULES FERRY<br>(0830567R)                              | Ε                   | Esseignant classe élémentaire | Sam spécialité            | W.                              | 9                                                          | $\circ$                   |
|                                                                                            | 30623                | LA CRAU                                                          | ECOLE ELEMENTAIRE PUBLIQUE JEAN AICARD<br>(08)1191U)                              |                     | Enseignant classe élémentaire | Sans spécialité           | a                               |                                                            |                           |
|                                                                                            | 30624                | LA CRAU                                                          | ECOLE ELEMENTAIRE PUBLIQUE JEAN GIONO (0831202F)                                  |                     | Enseignant classe élémentaire | Sans spécialité           |                                 | 13                                                         |                           |
|                                                                                            | 30625                | <b>LA CRAU</b>                                                   | ECOLE PRIMAIRE MARCEL PAGNOL (0E31524F)                                           |                     | Emeignant classe élémentaire  | Sans spécialité           |                                 |                                                            |                           |
| 抸                                                                                          | 30627                | <b>CUERS</b>                                                     | ECOLE ELEMENTAIRE PUBLIQUE JEAN JAURES 1<br>(0830570U)                            |                     | Esseignant classe élémentaire | Sans spécialité           |                                 |                                                            |                           |

Europhinee Dicibe dist point du groupe

Retour à la liste des vaeux

**DGRH - Semrirh 22 16/02/2024**

**Sec. 3** 

**Educar** 

JEUNESSE **SPORTS** 

![](_page_22_Picture_0.jpeg)

### **Saisie d'une demande de bonification**

**Une bonification permet notamment de demander des points au titre des situations suivantes :** 

- **Demande au titre du rapprochement de conjoint**
- **Demande au titre de l'autorité parentale conjointe**
- **Demande au titre d'une situation de handicap**

**Les demandes ont été instruites sur la base des justificatifs requis et fournis.**

![](_page_23_Picture_0.jpeg)

### **Saisie d'une demande de bonification**

- **Cliquez sur « Eléments de bonifications ».**
- **Aller dans « Saisie de vos éléments de bonification». 2**

**1**

**Sélectionnez oui ou non dans « handicap sur avis du médecin de prévention ». 3**

![](_page_23_Figure_5.jpeg)

![](_page_23_Figure_6.jpeg)

![](_page_24_Picture_0.jpeg)

### **Saisie d'une demande de bonification**

![](_page_24_Figure_2.jpeg)

![](_page_25_Picture_0.jpeg)

### **Sélection d'une commune d'exercice du conjoint**

Exemple : demande de rapprochement de conjoint RC = commune d'exercice professionnel du conjoint APC = commune de résidence de l'enfant

**Vous pouvez sélectionner ou saisir une information (commune, nombre d'enfants, années de séparation) selon la bonification demandée. 5**

Les informations décrites ci-dessus sont affichées en fonction des choix du département

![](_page_25_Picture_5.jpeg)

**5**

**B** New

the consumed (ELC)

**TRUCKLANDA - FOOD** Telesco ka conversione RISSISCULTURALINGULLI  $059003$   $\ldots$  AVBES Oficial - Arte

**MARCHER** OSSOYA - ARMITROS OSSOVO - ARCTHOLIS 059021 - ASSEVENT

050005 - ALLENNES LES MAIUUS 056000 - AMERICHTRET 059007 - ANHEERS CASSICIO - ANNO 1487 OSSOTO - ANNELLIX OSSOTS - ANNOEULLIN 050012 - ANOR OSSON 3 - ANISTAINO OSSO14 - ANZINI GS9015 - ARLENE 059010 - ARMIDUTS CAPPEL **ARMENTIERES** 

![](_page_26_Picture_0.jpeg)

### **Le récapitulatif de votre demande de bonification**

**Une fois validées, vous avez accès au récapitulatif 6 des informations saisies au titre de la demande de bonification [… ].** 

![](_page_26_Figure_3.jpeg)

![](_page_27_Picture_0.jpeg)

#### **Cas particulier d'un candidat demandant son propre poste via un vœu précis**

#### **Depuis la campagne 2023 :**

**Si vous vous portez candidat(e) sur votre propre poste, vous aurez un message d'alerte vous indiquant :**

« *Attention, vous avez formulé un vœu sur le poste que vous occupez à titre définitif. Si vous n'êtes pas en mesure de carte scolaire, nous vous invitons à retirer ce vœu car le mouvement ne pourra pas prendre en compte ni ce vœu ni les suivants.* »

**Ce message est destiné à vous inviter à ne pas vous porter candidat(e) sur votre propre poste, sauf si vous êtes concerné(e) par une mesure de carte scolaire.**

![](_page_28_Picture_0.jpeg)

 $\blacksquare$ 

#### **Exemple : Vous êtes, affecté(e) à titre définitif sur un poste d'enseignant en classe élémentaire dans l'école Victor Hugo à Colombes.**

<sup>17</sup> Mouvement intra-départemental HAUTS-DE-SEINE  $\circledR$ Demande de mutation validée Cet écran vous permet de créer, consulter, modifier et/ou supprimer votre demande de mutation. Attention, votre demande est validée à l'ajout de chaque vocu. Pour annuler votre demande, il faut la supprimer. Votre demande validée <sup>(</sup>) Se déconnecter Votre demande a été enregistrée le : 19/07/2022 à 07 h 48. Demière mise à jour le : 19/07/2022 à 09 h 56. Circulaire Etat de la demande : Valide départementale Supprimer votre demande Dossier Postes mis an Votre demande n'est pas liée à celle d'un autre agent. mouvement Lier votre demande Demande de avatation Éléments de Vœux composant votre demande validée  $\mathbb{Q}$ bonifications Libellé du poste Accusiv de réception Nº du poste ou Nature de Spécialité / Nb Type de vont Type de groupe Quatité Lizison du vuu Rang Entier/fractionne Voeu lie Rang lié du granpe. au da groupe support claims. Kendtat de la demanda Ecole de nuntation Elementaire Enseignant Lier un vorn  $\Box$  $A$  1  $V$ Fiche de synthèse **Etablicoement** 65275 Publique Jacques classe Sans specialité 100% Entier. Non nécessite de lier Decour A /92000 *<i><u>illementane*</u> votre demande. Nanterre) **TOUTES** NATURES- $\Box$  $\circ$  $A2$   $V$ Groupe & 21296  $\Lambda$ **BASSIN DE NANTERRE** Toutes patrues  $\Box$  $AC$  $(i)$  $A37$ Georgie C 21130 CHAVELE upprimar la sélection Réordonner les postes du groupe Atouter un voeu **Vous ajoutez un vœu à une première saisie initiale. 1**

![](_page_29_Picture_0.jpeg)

![](_page_29_Picture_1.jpeg)

**Vous recherchez un poste via la « recherche guidée ». Ici, tout poste situé dans la commune de Colombes.** 

![](_page_29_Picture_25.jpeg)

![](_page_30_Picture_26.jpeg)

![](_page_31_Picture_0.jpeg)

**5**

**Dès l'écran récapitulatif des caractéristiques du poste demandé, le message ci-dessous s'affichera si votre vœu porte sur le poste que vous occupez à titre définitif.**   $\overline{\phantom{a}}$ 

![](_page_31_Picture_39.jpeg)

**MAG MINISTÈRES<br>ÉDUCATION<br>JEUNESSE<br>SPORTS<br>ENSEIGNEMENT<br>SUPÉRIEUR<br>RECHERCHE** Liberal<br>Epalite<br>Francesco

#### **Ce message sera affiché sur les différents écrans de l'application et sur l'écran récapitulatif de la saisie des vœux. <sup>6</sup>**

![](_page_32_Picture_32.jpeg)

**Le n° de poste concerné est affiché en rouge.**

![](_page_33_Picture_0.jpeg)

![](_page_33_Picture_24.jpeg)

![](_page_34_Picture_0.jpeg)

![](_page_34_Picture_23.jpeg)

![](_page_35_Picture_0.jpeg)

#### **Cas particulier d'un candidat saisissant un vœu groupe dans lequel figure son propre poste**

#### **Attention :**

**Si vous saisissez un vœu groupe dans lequel se trouve votre poste, vous n'aurez pas de message d'alerte. Point d'attention : votre vœu groupe sera tout de même pris en compte.**

**Lorsque MVT1D traitera ce vœu groupe, il ne tiendra pas compte de votre poste toutefois il traitera tous les autres postes du groupe dont les suivants, le cas échéant.** 

**Aussi, vous avez deux possibilités :**

**- Soit vous ne saisissez pas de vœu groupe où figure votre poste ;**

**- Soit vous saisissez un vœu groupe où figure votre poste en sachant que MVT1D ne le prendra pas en compte mais qu'il prendra en compte les postes éventuellement classés après le vôtre.**